## **LABORATORIJSKE VJEŽBE IZ DIGITALNE ELEKTRONIKE/LOGIKE**

## **DIGITALNI KOMPARATOR- IC i PLC izvedba**

## **Zadaća vježbe:**

1.Nacrtati shemu jednobitnog digitalnog

komparatora koristeći osnovne logičke sklopove.

2. Na eksperimentalnom modulu

realizirati jednobitni komparator koristeći integrirane krugove 7404, 7408 i 7402.

3. Mijenjati ulazne kombinacije

te na osnovu dobivenih rezultata

popuniti tablicu stanja:

4. Objasniti rad realiziranog sklopa.

5. Pokretanje programa SIMATIC STEP 7 (TIA Portal) V14

Unutar projekta kreirati novi blok pod nazivom "Peruća"

U ljestvičastom dijagramu realizirati sljedeći program:

Akumulacijsko jezero Peruća uz rijeku Cetinu ima dva senzora nivoa vode:

na 2 m od vrha (I1.0- NO senzor)

i na 0.5m od vrha (I1.1- NC senzor).

Voda u akumulaciji održava se na razini između ta dva senzora. Ukoliko su oba senzora neaktivna (nivo vode opadne ispod donjeg senzora), uključuje se žuta žarulja i otvara se ventil (Q0.0=1) kojim se omogućava da voda iz rijeke Cetine puni akumulaciju, ukoliko je voda između dva senzora, svijetli zelena žarulja i ventil je zatvoren Q(0.0=0), ukoliko nivo vode naraste iznad gornjeg nivoa (kiša, snijeg) uključuje se crvena žarulja i otvara se ventil (Q0.1=1) kojim se višak vode iz akumulacije kanalom vraća u korito rijeke. Nacrtati programsko rješenje.

- 6. Zbog čega senzor gornjeg nivoa I1.1 ne smije biti NO tipa.
- 7. Osmisliti još jedan primjer korištenja digitalnog komparatora i pojasniti ga.
- 8. Zaključak

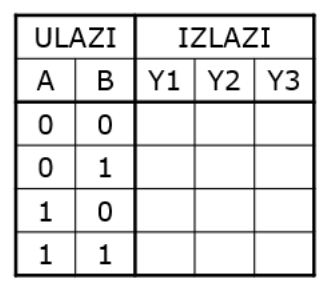

 $11.1$  -NC senzor višeg nivoa

senzor nižeg nivoa  $I(1.0) - NO$ 

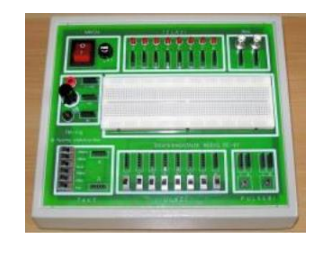

ventil 1 (Q0.0)

ventil  $2(Q0.1)$